# **Usabilidad en Sistemas Móviles Desarrollo de un prototipo para el sitio de los Bomberos Voluntarios de González Moreno – Buenos Aires**

Andrea M. Gallego andreamgallego@yahoo.com.ar

Universidad Nacional de La Plata Profesoras: Ivana Harari y Ana Paola Amadeo

#### **Resumen**

El presente trabajo presenta la experiencia en el desarrollo de un prototipo de sitio Web para dispositivos móviles de una institución pública, sin fines de lucro, los Bomberos Voluntarios de González Moreno, en la provincia de Buenos Aires, Argentina.

El prototipo fue desarrollado en el marco de la materia *Interfaces adaptadas para dispositivos móviles*, materia que se dicta en el quinto año de la carrera de Licenciatura en Informática de la Facultad de Informática de la Universidad Nacional de La Plata.

El diseño del sistema surge a partir del sitio Web tradicional, desarrollado también en el marco de la cátedra y actualmente publicado en www.bomberosglezmoreno.com.ar. Ambos sistemas incluyen aspectos icónicos en su interfaz y respetan los estándares de accesibilidad, mobileOK, HTML y hojas de estilo promovidos por la W3C.

Finalizado el desarrollo, se realizó un test de usabilidad considerando cuatro perfiles de usuario diferentes y seis tareas concretas a realizar. Los resultados obtenidos fueron muy satisfactorios y la Comisión Directiva de la institución se mostró interesada en su implementación.

### **1 Introducción**

La materia Interfaces Adaptadas para Dispositivos Móviles es una materia optativa del quinto año de la carrera de Licenciatura en Sistemas de la Facultad de Informática de la Universidad Nacional de La Plata. Posee como correlativa la materia Diseño Centrado en el Usuario, materia donde se estudian los aspectos relacionados con la comunicación Hombre-Máquina y se hace especial hincapié en la importancia de Accesibilidad en la Web[1], tomando como norma las WCAG[2], estándares de facto definidos por la World Wide Web[3]

En la materia Interfaces Adaptadas para Dispositivos Móviles, se estudian distintas técnicas de diseño para estos dispositivos, así como también distintas tecnologías de desarrollo. Se hace especial hincapié en la usabilidad[4] de la aplicación, respetando las normas mobileOK[5] de la W3C para el acceso a la Web a través de dispositivos móviles. A partir de un sitio Web tradicional, se procede a identificar su árbol de navegación, el estilo a mantener en el sitio móvil y aplicando distintas técnicas de diseño analizadas en las clases teóricas se procede al diseño de la versión móvil.

El objetivo del trabajo final de la materia fue diseñar un sitio móvil a partir de un sitio Web tradicional de forma tal que se cumplan los siguientes objetivos:

- Efectividad (capacidad de completar tareas),
- Eficiencia (esfuerzo necesario para completarlas) y
- Satisfacción percibida por el usuario durante la interacción con el dispositivo móvil.

Estos tres elementos están condicionados por el perfil de los usuarios, por sus objetivos y por el contexto de uso.

### **2 Desarrollo**

### Sitio Web Tradicional

El sitio Web a partir del cual construir la versión móvil es un sitio realizado para Bombero Voluntarios de González Moreno (www.bomberosglezmoreno.com.ar). Este sitio fue desarrollado como trabajo final de la materia Diseño Centrado en el Usuario y debía proveer interacción icónica en alguna sección del sitio y validar las

WCAG1.0, HTML y CSS de la W3C.

En la última versión del sitio se puede navegar por los siguientes contenidos:

- **Inicio:** donde se informa a que sitio se esta accediendo e información de contacto de la Asociación.
- **Historia:** donde se cuenta una breve historia sobre su fundación y sus comienzos.
- **Comisión directiva:** se informa todos los integrantes de la comisión directiva en este momento con la función que cumple cada uno.
- **Cuerpo activo:** se informa todos los integrantes que conforman el cuerpo activo de bomberos con sus respectivos cargos.
- **Unidades:** aquí se muestra a través de fotos todas las unidades que posee la Asociación.
- **Obras:** se informa las obras que se realizaron, se realizan y las que se pretende en un futuro.
- **Consejos Útiles:** en esta parte se pueden obtener consejos para actuar en determinadas ocasiones, consejos preventivos, y actividades interactivas para que el usuario pueda determinar si por ejemplo su casa es segura. Esta sección brinda dos posibles formas de navegación: en forma de lectura tradicional o a través del juego (interacción icónica)
- **Noticias:** en esta sección se informan suceso que vayan aconteciendo, como por ejemplo simulacros realizados, accidentes en las que actuaron, etc.
- **Novedades:** en esta sección se informan eventos que organicen para recaudar fondos, reuniones realizadas, donaciones, adquisiciones de materiales, etc.
- **Fotos:** esta sección es para mostrar fotos sobre acontecimientos ocurridos, simulacros, festividades, reuniones, cuerpo activo, etc.
- **¿Dónde estamos?:** aquí puede obtener información sobre la ubicación geográfica donde se encuentra la Asociación, a través de mapas e información de rutas.
- **Ayuda:** una breve explicación de lo que puede encontrar en el sitio
- **Mapa del sitio:** contiene el árbol de navegación del sitio

A continuación se presentan las pantallas más representativas con información textual. Estas secciones fueron validadas por personal de la institución.

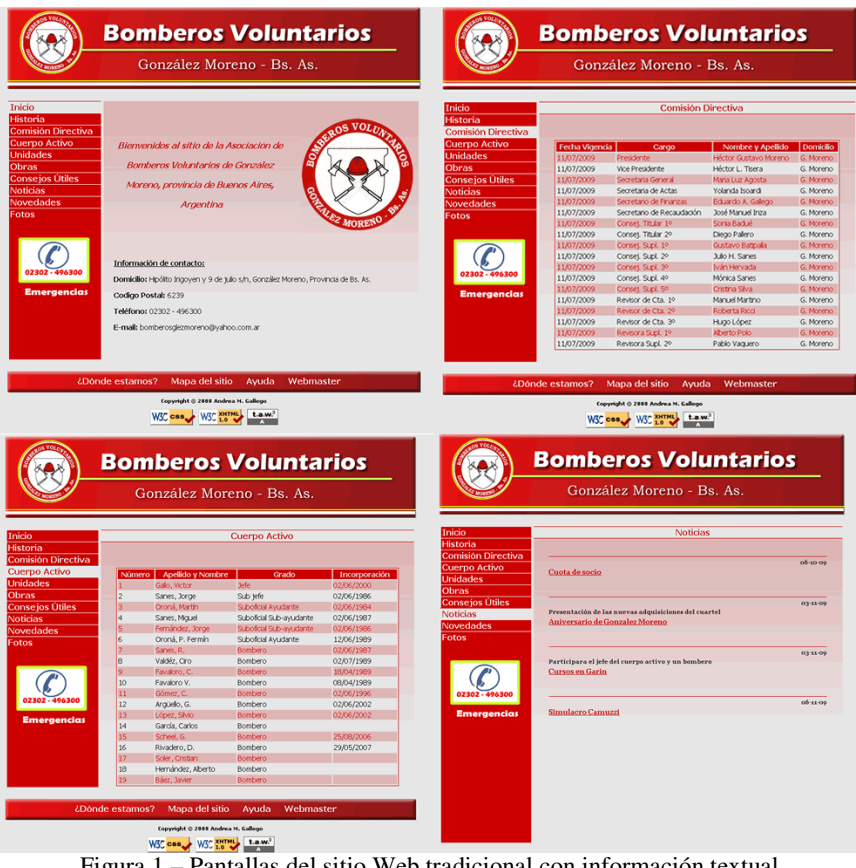

Figura 1 – Pantallas del sitio Web tradicional con información textual

Otro de los puntos a contemplar fue la interacción icónica. La sección de Consejos Útiles del sitio Web poseía características ideales para construir una aplicación que cumpliera con estas características.

Los usuarios pueden elegir entre consejos para la casa, para la zona rural y para el auto, seleccionando la imagen correspondiente. Luego, se accede al interior de la casa o el auto, representado también con imágenes y seleccionado la imagen

correspondiente se accede a un cuestionario en línea con distintas preguntas. A partir de las respuestas dadas se generan consejos que se muestran al usuario.

A continuación se presentan pantallas ilustrativas de la sección de Consejos Útiles

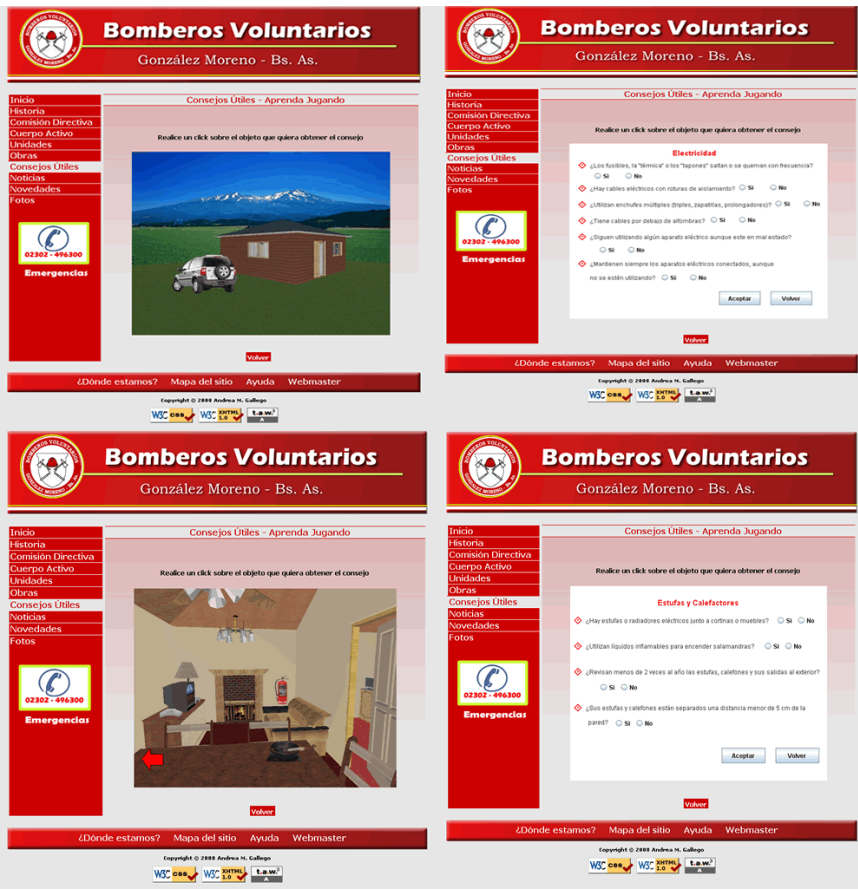

Figura 2 – Pantallas del sitio Web tradicional con interacción icónica

# Sitio Móvil

La usabilidad en móviles se vuelve crítica[6]:

- Por los dispositivos minúsculos
- Por la heterogeneidad de dispositivos
- Por el entorno dinámico repleto de distracciones
- Por el usuario "on the go".

• Por el principio de "menos es más": No hay que dar datos simplemente porque se tienen; sólo hay que dar información relevante.

Durante la cursada se estudiaron distintas estrategias para diseñar un sitio móvil a partir de un sitio Web tradicional:

- Se aplicaron técnicas de filtrado para identificar las secciones principales y simplificar la navegación. Se muestra sólo la información más importante, es decir, cada uno de los contenidos será relatado en párrafos reducidos.
- En la sección de consejos útiles se asignó un número a cada opción para que pueda utilizar el teclado del celular para acceder a cada opción en forma directa.
- Se minimizó el uso de scrolling vertical, y no se permite el scrolling horizontal.
- Con respecto a la apariencia, se mantuvo el formato del logo superior, los colores para mostrar el teléfono de emergencia y se diferenció el menú principal del de servicios adicionales colocándole distinto color de fondo.

Completas estas etapas, en la versión móvil se ofrece la siguiente funcionalidad:

- **Contacto***:* que cumple la función de información de contacto presentado en la página inicial.
- **Comisión directiva:** se informará solo los nombres y función que cumplen.
- **Cuerpo Activo:** se informa solo los nombres y cargos que ocupan.
- **Noticias:** una breve descripción de las noticias.
- **Novedades:** se informan las últimas novedades.
- **¿Dónde estamos?:** se informa la ubicación geográfica.

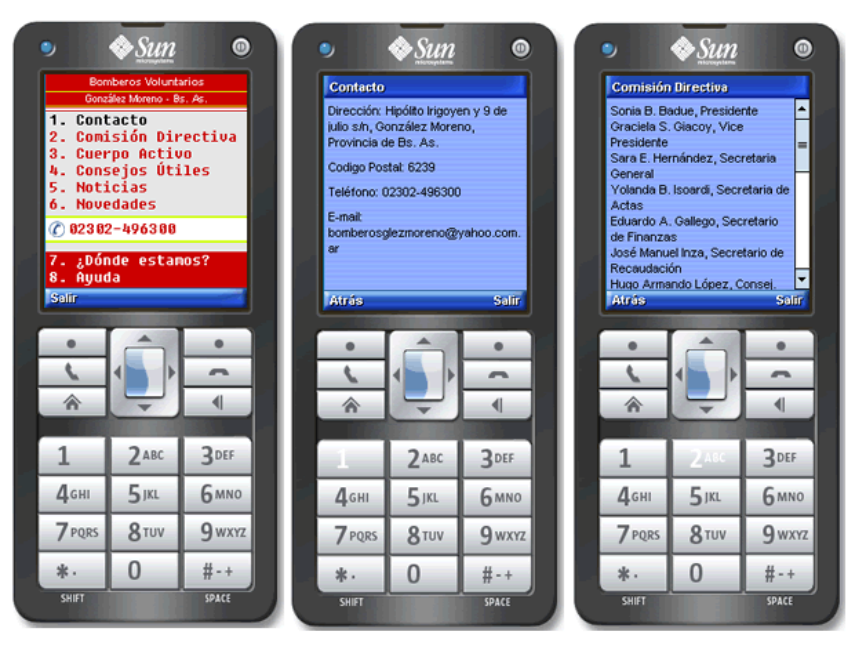

Figura 3 – Versión móvil con información textual

- **Ayuda:** se da la ayuda más relevante, relacionado a los contenidos de esta versión
- **Consejos Útiles:** Se realiza la actividad interactiva del sitio tradicional. A través de los números se podrá navegar por las distintas imágenes. Una vez seleccionada se realizarán una encuesta relacionada a la misma y de acuerdo a las respuestas generará la lista de consejos y precauciones correspondientes.

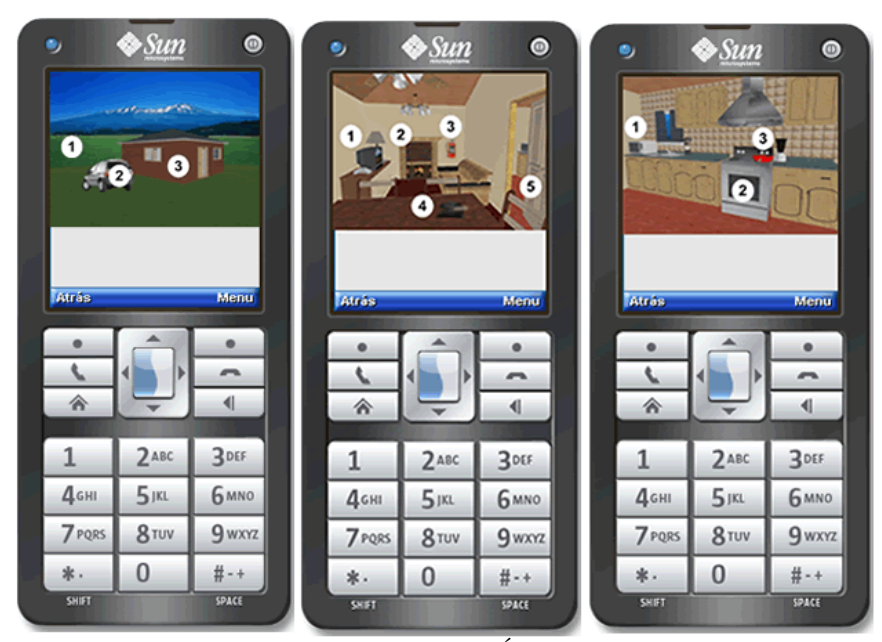

Figura 4 – Versión móvil con Consejos Útiles con interacción icónica

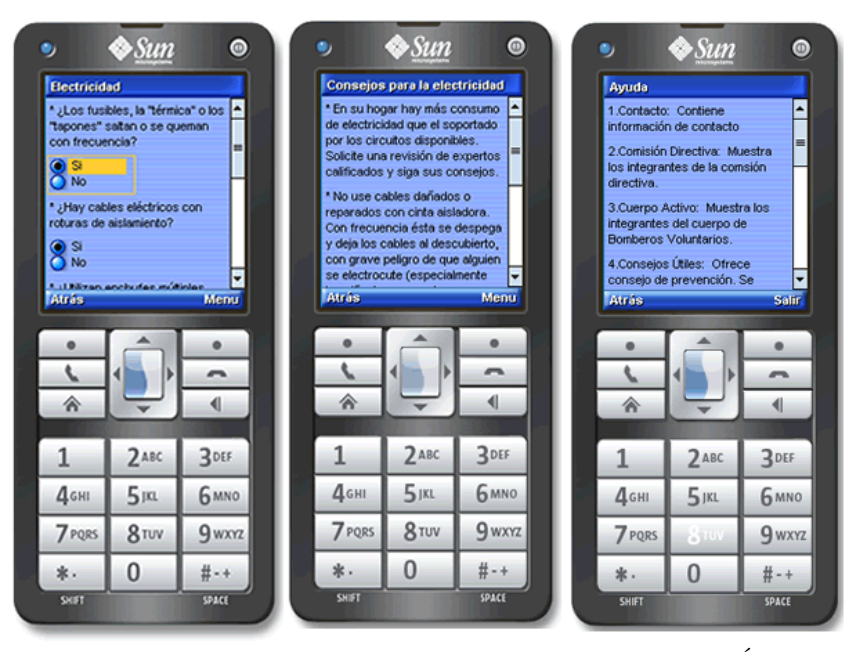

Figura 5 – Versión móvil con resultados de la interacción de Consejos Útiles y la ayuda

Las normas mobileOK fueron verificadas en cada etapa de desarrollo, con el validador http://validator.w3.org/mobile/

El objetivo de la iniciativa MWI, en palabras de Tim Berners Lee, el creador de la Web, *es hacer una realidad la navegación de la Web a través de los dispositivos móviles*.

Es importante destacar que la sección de consejos útiles puede ser accedida también en forma textual en ambas versiones, asegurando la accesibilidad universal promovida por la W3C.

### **3 Tecnologías para la implementación**

El objetivo de la materia es trabajar sobre el diseño de los sitios Web. En particular cada práctica cuenta con dos instancias, una de diseño y una posterior de implementación. En esta última los estudiantes eligen que tecnología usar y el entorno de desarrollo que les resulte más adecuado. En este caso, dadas las características de la interfaz, para desarrollar el sitio tradicional se utilizó el lenguaje de programación PHP para construir las páginas Web. Este lenguaje es material de estudio de la materia Proyecto de Software, correlativa de Diseño Centrado en el Usuario. La información a mostrar en el sitio Web se encuentra almacenada en una base de datos, principalmente para poder gestionar la sección de consejos útiles y formularios provistos por el sitio. El sistema de gestión de bases de datos utilizado fue MySQL[7], producto open source ampliamente utilizado en formación académica y profesional. La implementación de los consejos útiles se realizo el lenguaje Java, en particular la plataforma J2SE[8], por la versatilidad que ofrece para trabajar este tipo de desarrollo y los conocimientos previos aprendidos en la materia Laboratorio de Software, correlativa también de Diseño Centrado en el Usuario.

Finalmente, para el desarrollo del sitio móvil se utilizó la plataforma J2ME[9], desarrollada por Sun Micrsystem. Un entorno de producción para pequeños dispositivos que permite la ejecución de programas creados en Java. Una de las principales capacidades que añade esta tecnología a los celulares es la posibilidad de descargar y ejecutar juegos con una calidad razonable.

Esta versión de Java está enfocada a la aplicación de la tecnología Java en dispositivos electrónicos con capacidades computacionales y gráficas muy reducidas, tales como teléfonos móviles, PDAs o electrodomésticos inteligentes. Esta edición tiene unos componentes básicos que la diferencian de las otras versiones, como el uso de una máquina virtual denominada KVM (Kilo Virtual Machine, debido a que requiere sólo unos pocos Kilobytes de memoria para funcionar) en vez del uso de la JVM clásica, inclusión de un pequeño y rápido recolector de basura, etc.

#### **4 Test de Usabilidad**

El objetivo del test fue comprobar no sólo la usabilidad, si no también verificar que la aplicación pueda ser instalada en varias marcas de celulares y siga manteniendo todas las funcionalidades del sitio.

Se trabajo con usuarios clasificados en los siguientes grupos:

- A Con conocimiento del sitio Web y con experiencia en el uso de celulares.
- B Con conocimiento del sitio Web y sin experiencia en el uso de celulares.
- C Sin conocimiento del sitio Web y con experiencia en el uso de celulares.
- D Sin conocimiento del sitio Web y sin experiencia en el uso de celulares.

 Los grupos A y B navegaron por el sitio Web el tiempo necesario para que ellos puedan conocer cada uno de los contenidos, de forma que al navegar por el sitio móvil reconozcan fácilmente cada una de las opciones.

Para poder llevar a cabo el test y a fin de poder analizar los resultados se realizó una encuesta a cada usuario. La misma consistió en 5 partes, cada una de las cuales se detallan a continuación:

*Datos Personales***:** es la información personal del encuestado.

*Teléfono celular:* la información necesaria para determinar al grupo que pertenece el usuario, es decir, determinar si tiene o no experiencia en el uso de celulares. El criterio que se utilizó para determinar quienes pertenecían a cada uno de los grupos fue:

- Aquellos que respondía que no tenían celular o si lo poseían pero su experiencia en su uso era básica o no tenían; o nunca accedieron a Internet

desde su celular se perfilaron como "*sin experiencia en el uso de celulares*".

- En cambio, a los que respondían que si poseían celular y su experiencia era media o avanzada sin importar el acceso a Internet significa que *"tienen experiencia en el uso de celulares"*. El acceso a Internet en este grupo no se tuvo en cuenta porque la consigna de bajar la aplicación desde Internet la realizaron sin problemas.

*Para usted ¿Qué información contiene…:* esta parte se refiere a que el encuestado escriba lo que él piensa que contiene cada una de las opciones antes de conocerlas para saber si son intuitivos tanto para los que conocen el sitio como para aquellos que no. Esta parte sirve para saber si las decisiones tomadas respecto a la elección de los nombres de las opciones fue la correcta.

*Tareas:* Las tareas que se llevaron a cabo fueron todas de la misma complejidad, se basaron en el reconocimiento de la opción que debían seleccionar para completar la tarea en forma rápida. A continuación se detallan las tareas que se realizaron con las acciones que los usuarios debían realizar en forma intuitiva.

*Tarea 1: Leer la noticia SIMULACRO DE ACCIDENTE MASIVO*  Ingresar a la opción "5. Noticias" y seleccionar la noticia titulada SIMULACRO DE ACCIDENTE MASIVO y leerla.

*Tarea 2: Buscar el nombre del presidente de la Comisión Directiva*  Seleccionar las opción "2. Comisión Directiva" y buscar el nombre del presidente.

*Tarea 3: Buscar la dirección del cuartel de Bomberos Voluntarios.*  Ingresar a la opción "1. Contacto" y buscar la dirección.

*Tarea 4: Conocer los concejos relacionados a la electricidad*  Seleccionar la opción "4. Consejos Útiles", luego el número 3 correspondiente a la casa y finalmente la opción 1 correspondiente a la electricidad donde deberá responder a ciertas preguntas para obtener finalmente los consejos relacionados.

*Tarea 5: Buscar las rutas que se deben tomar para llegar a la localidad*  Ingresar a la opción "7. ¿Dónde estamos?" y leer en el sector que se titula ¿Cómo llegar?

*Tarea 6: Salir de la aplicación*  Salir de la aplicación de la forma más rápida que encuentre.

*Conclusiones del manejo de la aplicación***:** Esta es para saber que opiniones tiene el encuestado con respecto a la aplicación y así poder obtener tanto los aspectos positivos como negativos del sitio.

Una vez realizada la encuesta a cada uno de los participantes se analizó la información y se obtuvieron los siguientes resultados:

Cantidad de participantes por perfil:

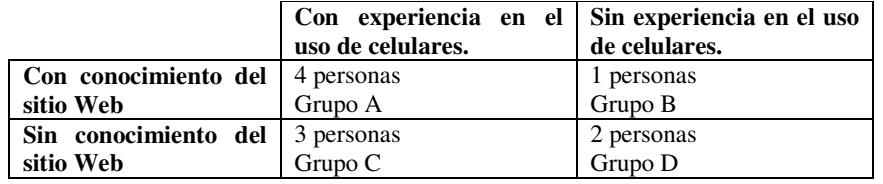

Porcentaje de acierto a las preguntas:

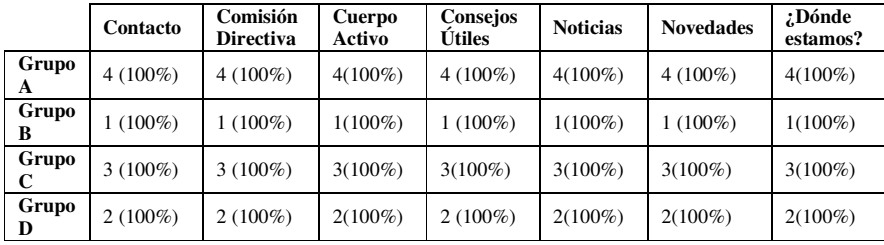

**Observación:** El resultado fue muy satisfactorio. Todos acertaron el contenido de la opción.

Porcentaje de realización por perfil de usuarios:

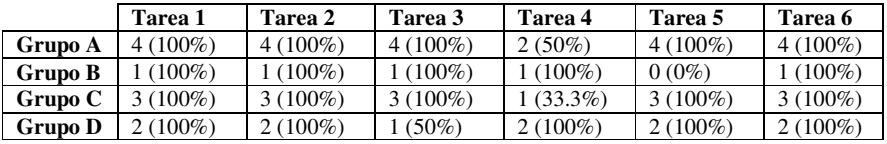

**Observación:** Se obtuvieron valores muy satisfactorios para las personas sin experiencia en el uso de celulares. Necesitaron ayuda para la utilización del mismo pero con respecto a la aplicación se desenvolvieron muy bien y supieron elegir la opción correcta.

Por lo general, los encuestados, se desorientaban en Consejos Útiles, al momento de interactuar con la imagen, no intuían que se podían seleccionar los números, pero una vez que entendieron la primera imagen pudieron completar la tarea. También algunos se desorientaron con la tarea 3 y 5 ya que había dos opciones relacionadas, Contacto y ¿Dónde estamos?, lo cual les generaba confusión, lo cual era razonable que les sucediera ya que tenían un contenido similar.

Respecto a los aspectos positivos y negativos de la aplicación, desde el punto de vista de los usuarios se destacaron:

Positivos:

- $\boxtimes$  Simple de usar.
- $\boxtimes$  Se prefirió usar los números para acceder a las opciones.
- $\boxtimes$  El sitio es importante para mantener informados a los habitantes de la localidad sobre las actividades que realizan los bomberos.
- $\boxtimes$  Prolija la ordenación de los ítems.
- Consejos Útiles fue el ítem que más les agradó, por la imagen, la forma de aprender y la interacción.
- Completo y novedoso.
- $\boxtimes$  Que la información se obtenía en forma rápida.

Negativos:

El ítem Comisión Directiva es importante pero no fue de gran interés.

### **5 Conclusión**

En este trabajo se consolidó y se aplicó gran parte de los contenidos abordados en la materia a un caso concreto y en beneficio de una institución pública.

Se logró adaptar un sitio móvil de acuerdo a los ítems que se consideraron importantes de una Web tradicional, de forma que los usuarios tengan acceso a esos ítems en cualquier momento y desde cualquier lugar.

Se tuvieron en cuenta todas las consideraciones de diseño necesarias para que se transforme en una aplicación usable y que satisfaga al usuario, teniendo en cuenta las características propias de diseño de un sitio móvil, es decir cuestiones como pantallas reducidas, interacción en movimiento, el empleo de un diseño estético pero minimalista y que además, vaya acorde con el sitio para Web fija también solicitado

en la cátedra.

Se trabajó cuidadosamente con cuestiones de usabilidad Web, usabilidad en sitios móviles, accesibilidad Web, todo dentro de un marco metodológico de Prototipación, dando lugar a comprobaciones ante estándares internacionales, como también testeos y evaluaciones frente a usuarios reales.

Actualmente ya existe una amplia oferta de dispositivos móviles en el mercado y los fabricantes distribuyen nuevos modelos constantemente. Como resultado de esta gran variedad de dispositivos, se deben afrontar los problemas cada vez que se desarrolla una aplicación Web móvil. Por lo que se logró que la aplicación sea instalable en todos los dispositivos que contengan tecnología Java y manteniendo su diseño y variando tamaño de letra según la resolución de la pantalla.

Se realizó el test de usabilidad frente a usuarios de diferentes perfiles y se lograron los objetivos del mismo sin demasiada dificultad, obteniendo mayores resultados favorables que desfavorables.

Es decir, se alcanzaron los 3 objetivos más importantes: la efectividad (capacidad de completar tareas), la eficiencia (esfuerzo necesario para completarlas) y la satisfacción percibida por el usuario durante la interacción con el teléfono móvil.

## **6 Referencias**

[1] The use of guidelines to automatically verify Web accessibility. J Abascal, M Arrue, I Fajardo - Universal Access in the Information Society, 2004 – Springer

[2] http://www.w3.org/TR/1999/WAI-WEBCONTENT-19990505

[3] http://www.w3.org/

[4] Lasen, Hamill. Mobile world : Past, present and future. Ed. Springer (2005) ISBN 978-1-85233-825-1

[5] http://validator.w3.org/mobile/

[6] Seven usability guidelines for websites on mobile devices (2007)

http://www.webcredible.co.uk/user-friendly-resources/web-usability/mobileguidelines.shtml

[7] http://mysql.org

[8] http://java.sun.com/

[9] http://java.sun.com/javame/index.jsp